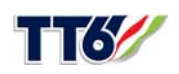

# *PATCH INSTALLATION INSTRUCTIONS*

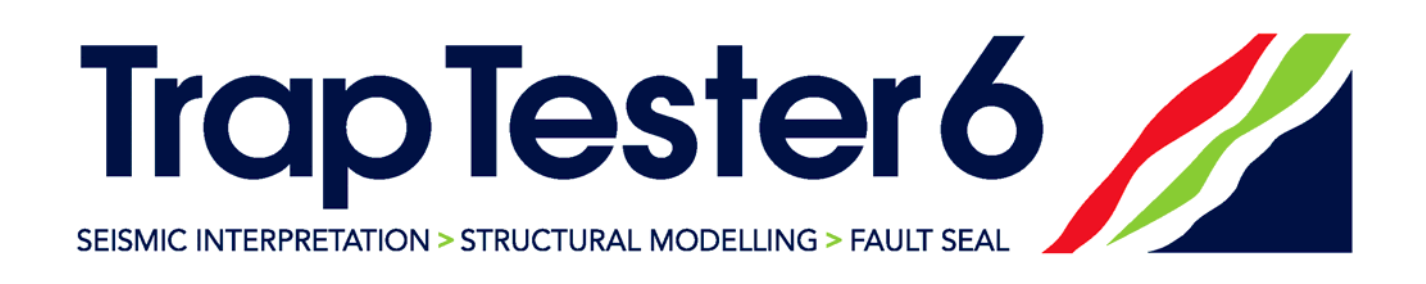

## **CONTENTS**

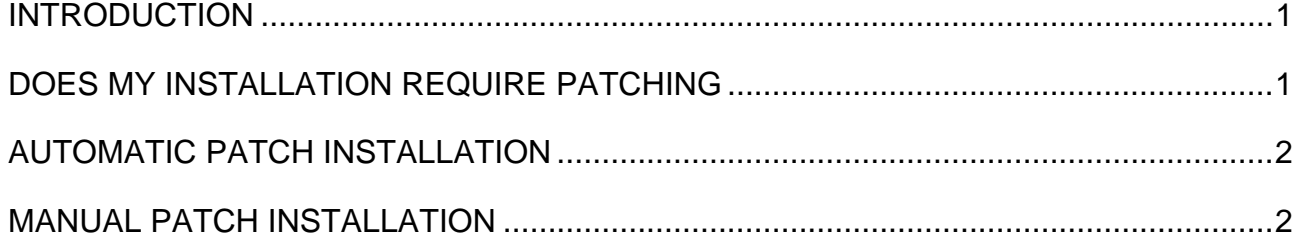

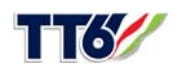

## <span id="page-1-0"></span>**INTRODUCTION**

TT 6.0 products are being continually maintained in terms of bug fixes and enhancements. Badleys relies on its user community to feedback information regarding useability, performance and enhancement requests. Part of the life-cycle of a major CD release involves patch releases.

Though they are referred to as patches, the patches themselves may contain enhancements as well as bug fixes.

Patches for TT 6.0 can be installed automatically using the autoPATCH utility or manually by downloading patch-files from the Badleys ftp site. Patches downloaded from the Internet are internally check-summed to guard against tampering and are verified prior to installation.

When a patch is successfully installed the TrapTester version number will change to reflect the new patch level (e.g. 6.001, 6.002 etc).

## <span id="page-1-1"></span>**DOES MY INSTALLATION REQUIRE PATCHING**

If the machine from which you run a TT application has access to external ftp then each time it is started it automatically checks to see if the installed version is out of date with the current release level - if it is, an information popup window is displayed indicating that your installation is not at the latest patch level. If you do not have external ftp access from the host machine, the simplest way to check the release level is to find a machine that does, and follow either the "Automatic Patch Installation" or "Manual Patch Installation" instructions below. You can determine the version of your installation using the "Help- >About TrapTester" option in the main control menu.

If your version is out-of-date with the current release level it is strongly recommend that you update it as soon as possible.

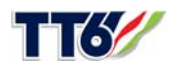

## <span id="page-2-0"></span>**AUTOMATIC PATCH INSTALLATION**

This is, by far, the easiest method of patch installation. Using the autoPATCH utility your installation will be brought up-to-date by downloading and installing all of the necessary patches.

#### *Linux & Solaris*

Firstly, you must be logged in to a system that has ftp access to the Internet as the owner of the TrapTester installation. Then, at the command-line, do the following:

```
% cd <TT_HOME>/patches 
% ./autoPATCH
```
Follow the instructions that are given. When the patch-installation is complete you must re-start the TT 6.0 application. The release notes for all the patches will be in a file called "relnotes" within the <TT\_HOME>/patches directory.

#### *Windows (XP & Vista)*

The autoPATCH procedure is accessed from the Windows start menu, under the TrapTester sub-menu. Selecting this option will invoke the autoPATCH procedure in a command window. Follow the instructions that are given. When the patch-installation is complete you must re-start the TT 6.0 application. The release notes for all the patches will be in a file called "relnotes" within the *<TT\_HOME>*/patches directory.

#### <span id="page-2-1"></span>**MANUAL PATCH INSTALLATION**

You must be logged in to a system that has ftp access to the Internet as the owner of the TrapTester installation. Then, at the command-line (in a SFU C-Shell window on Windows), type the following:

```
% cd <TT_HOME>/patches
```
% ftp ftp.badleys.co.uk

At this point you must specify a user-name and password. Log in as user "tt60user" and give "cru**5**tac**3**an" as the password (note, the characters in bold are numerals).

#### ftp> ls

You will see a list of files something like this:

P6.001.pat P6.002.pat P6.003.pat P6.004.pat plist relnotes rlvl

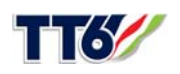

The ".pat" files are the patch files. You should aim to download only those files with a version greater than the current version of your installation. For example, if the current version of your installation is 6.002 then you should download the patch files P6.003 and P6.004 (in the above example). The following commands are provided as example for an installed version of 6.002; you should amend the commands that you issue according to your version and the list of available patches.

> ftp> binary ftp> get P6.003.pat ftp> get P6.004.pat ftp> get relnotes ftp> bye  $s$  ls  $-1$

Check that the patches have been downloaded successfully. Now install the patches using the installPATCH utility. It is important that the patches are installed in the correct sequence (i.e. oldest first) though a patch will not normally install out of sequence unless it is permitted to.

% ./installPATCH P6.003 P6.004

Follow the instructions that are given. When the patch-installation is complete you must re-start the TT 6.0 application.

The release notes for all the patches should be in the file called "relnotes".

That's it!

Please e-mail any problems or queries to: support@badleys.co.uk